# **1505教室映像配信設備使用方法**

## **1.主電源をONにする**

専用キーを右に回して主電源をONにします。

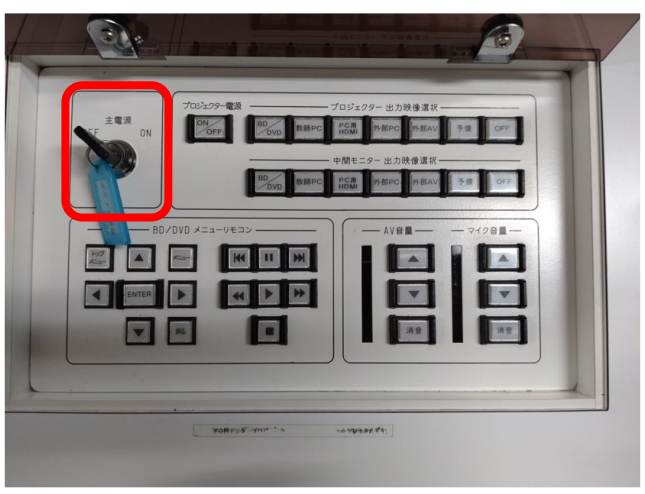

## **2.中間モニタに映像・音声を配信する**

プロジェクター出力映像選択を[**教師PC**]にします。 ※[**教師PC**]を選択しないとスピーカーから音声が出力されません。

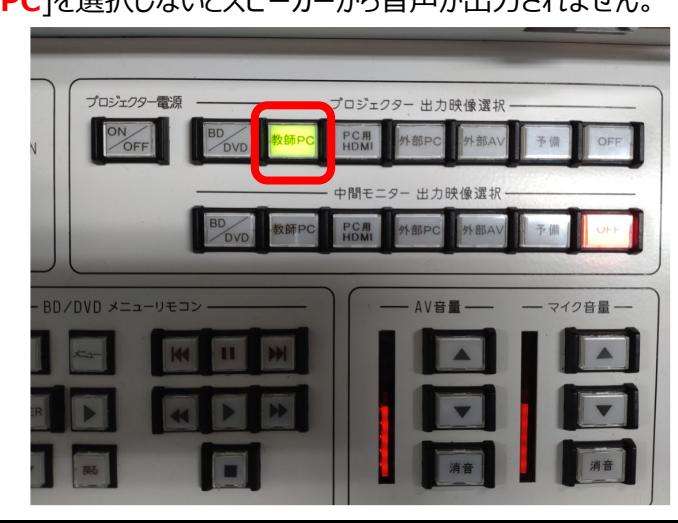

卓上のPC切替器で中間モニタに配信する映像を選択します。 **教員PC** → 教卓PCのセカンドモニターの映像が配信されます。 **持ち込みPC** → 卓上のHDMIケーブルに接続した機器の映像が配信されます。

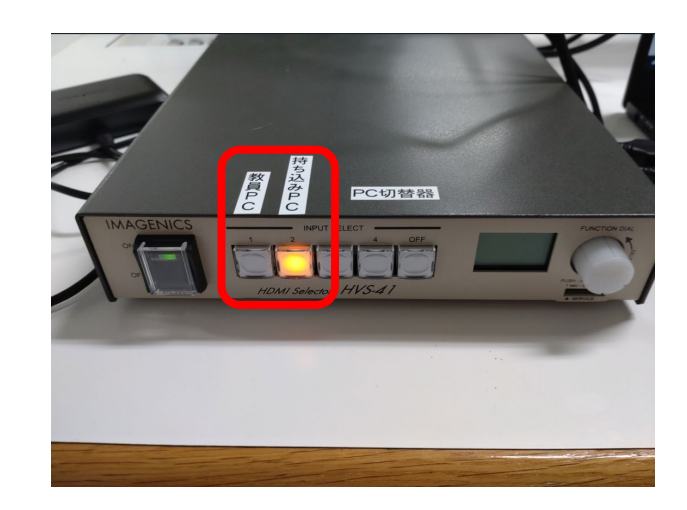

#### 必要に応じて音量調整を行います。

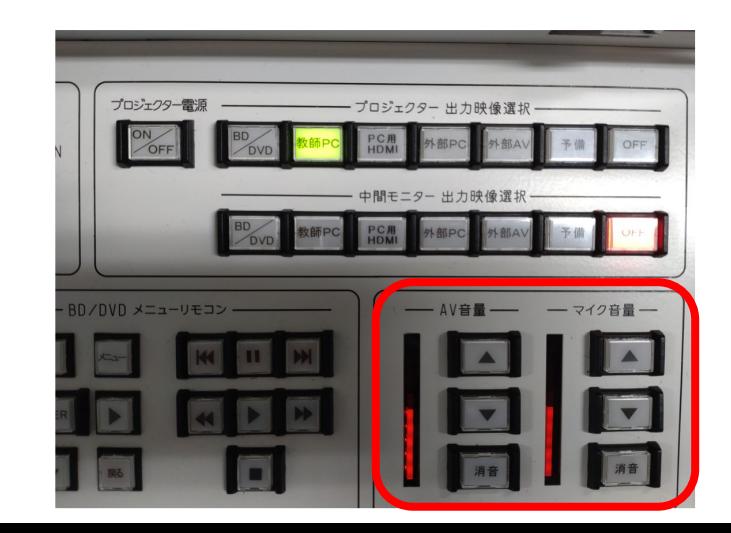

# **1505教室映像配信設備使用方法**

## **4.プロジェクターに映像を配信する(持ち込みPCのみ)**

教卓システムの[**PC・HDMI**]に持ち込みPCを接続する。 ※教卓PCの映像をプロジェクターで配信することはできません。

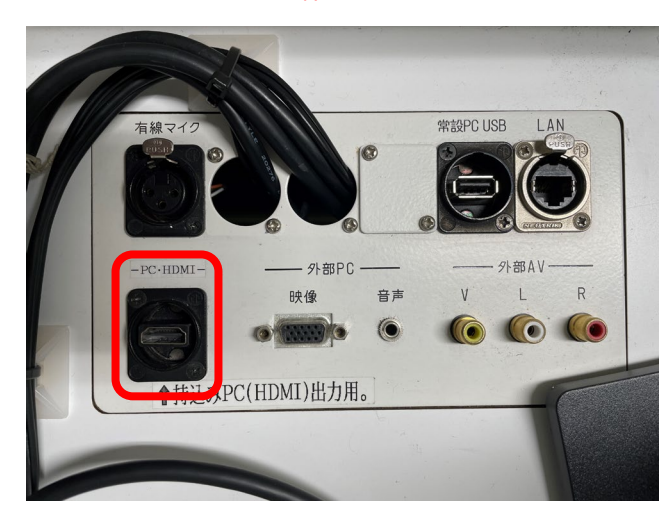

プロジェクター電源を[**ON**]にします。(ONの場合ボタンが赤く点灯します)

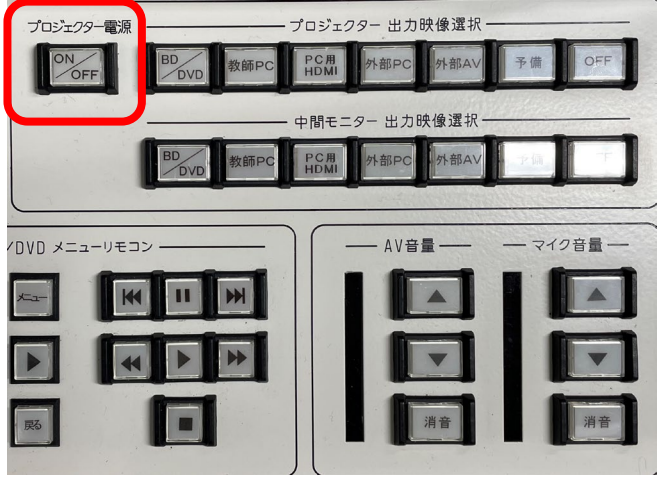

プロジェクター出力映像選択を[**PC用HDMI**]にします。

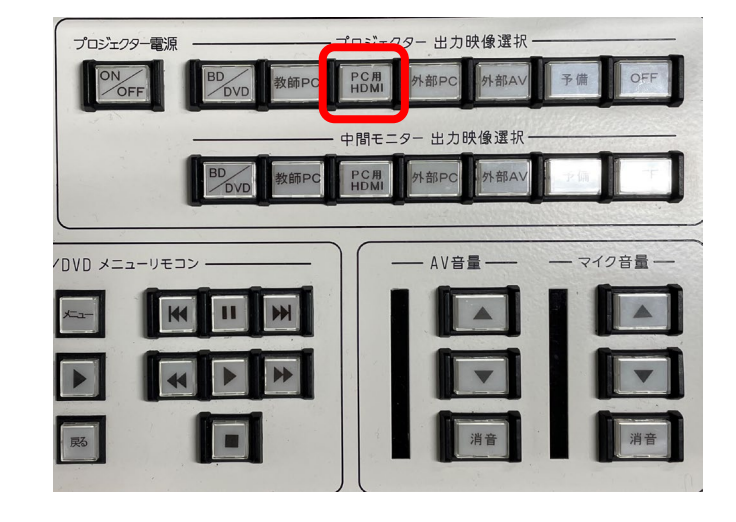

### **5.主電源をOFFにする**

使用が終了したら専用キーを左に回して主電源をOFFにします。

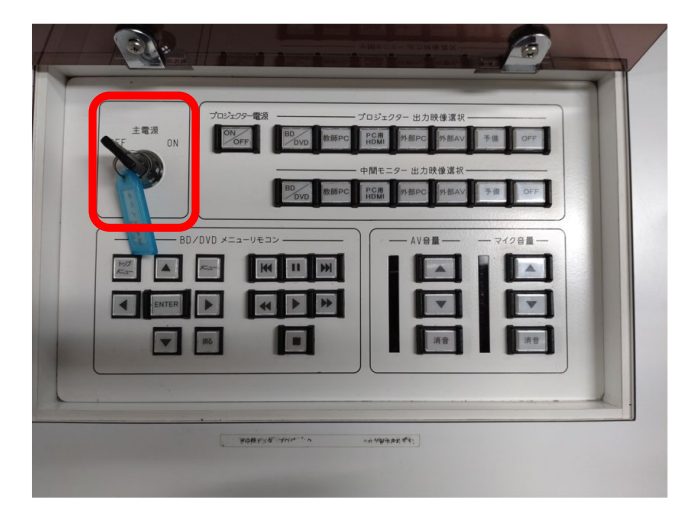